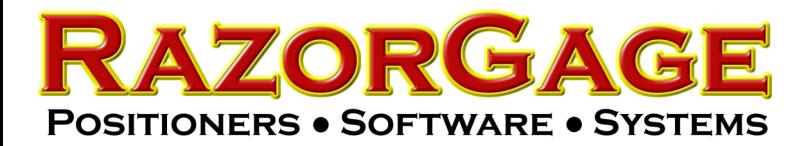

RG3 AutoList Mapping **Instructions** 

RG3 makes it easier than ever to map comma delimited files exported from your design software. The first step is to send your comma delimited file into support@razorgage.com and ask for a mapping definition file. We will send you a link to download a file named RG3Mapping.db. Place that file in the folder from which you intend for your operators to open cut list files when runnign the RG3 RazorGage positioner. Once that file is in the cut list folder, when the operator opens a comma delimited cut list file from that same folder, RG3 will use the information in the RG3Mapping file to convert the cut list file to the R3D database. Once it has converted the data it will delete the comma delimited file so that if the operator needs to open the cutlist again later, he will only see the converted file rather than two identically named files of different types.